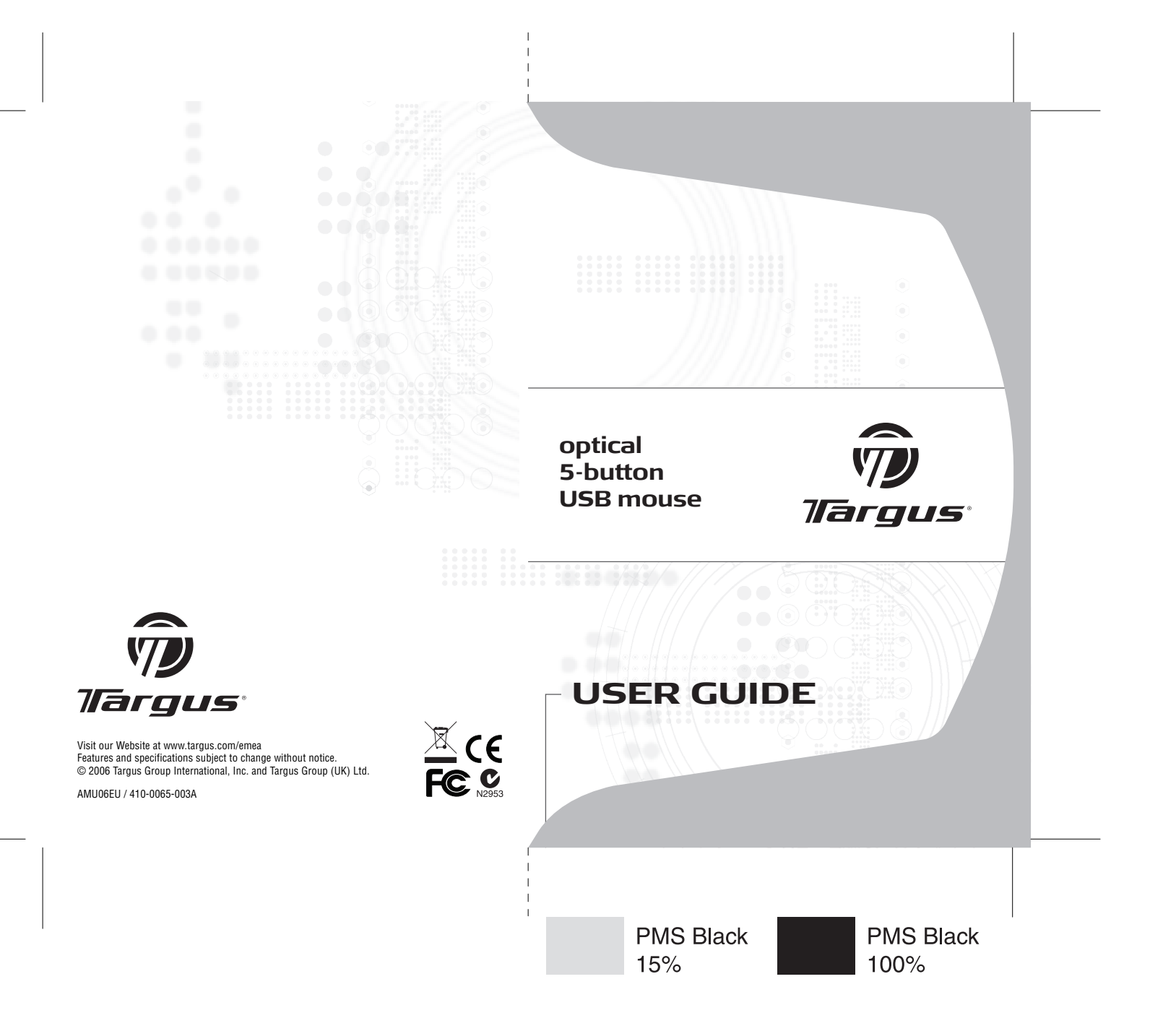

# **Table of Contents**

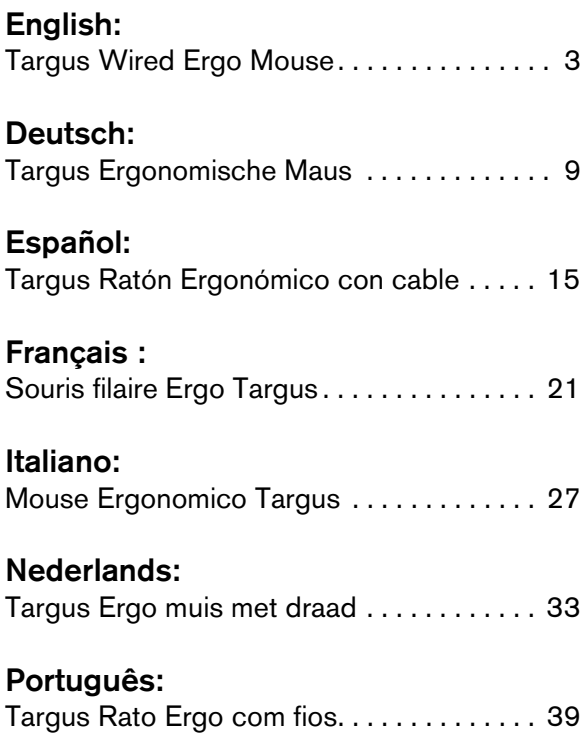

# <span id="page-2-0"></span>**TARGUS OPTICAL 5-BUTTON USB MOUSE**

# **Introduction**

Congratulations on your purchase of the Targus Optical 5- Button USB Mouse. The scroll feature of this mouse enhances your internet browsing capabilities and enables you to quickly access program features options supported under the Windows® operating system. The mouse connects directly to your computer's USB port.

As soon as the mouse is plugged in, Windows will automatically install the correct driver.

# **System Requirements**

#### **Hardware**

- PC
- USB interface

#### **Operating System**

• Windows 2000/Me/XP

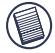

NOTE: The third button and the scrolling wheel only work with the operating systems listed above. If you use the mouse with a different operating system, it WILL LOSE ITS ENHANCED FEATURES AND FUNCTION AS A standard, two-button mouse.

# **Using the Mouse**

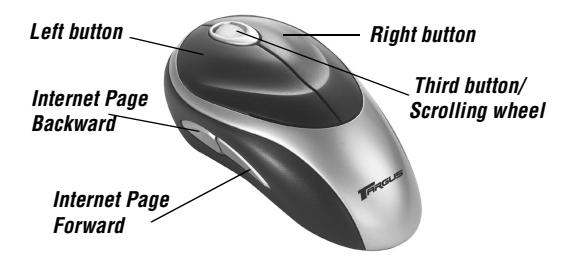

### **For Optimal Performance**

Never use the optical mouse on glass, mirrored or shiny reflective surfaces as these surfaces will cause the mouse to fail temporarily.

### **Cleaning the Optical Sensor**

- 1 Unplug the USB connector from the computer.
- 2 Using a cotton swab and mild soap and water, gently wipe the optical sensor until it is clean. Never scratch the surface of the sensor.
- 3 Plug the USB connector back into the computer's USB port.

# **Safety Measures**

Never point the optical sensor toward the face, particularly the eyes, to avoid possible injury.

## **Comfortable Usage**

Research suggests that physical discomfort and injury to nerves, tendons, and muscles may be related to repetitive motion, an improperly set up work area, incorrect body posture, and poor work habits.

To reduce the risk of injury, follow these precautions:

- Stand, stretch, and move around several times every hour.
- Switch hands while performing tasks. Use shortcut keys to avoid repetitive or awkward mouse movements.
- Relax your shoulders and keep your elbows at your sides. Adjust the keyboard's position so that you don't have to stretch to reach it.
- Adjust your position so that you don't have to bend your wrists to type; avoid placing your wrists on a sharp edge.

If you feel discomfort or numbness in your hands, wrists, arms, shoulders, neck, or back while typing, consult a qualified medical professional.

### **Technical Support**

For technical questions, please visit:

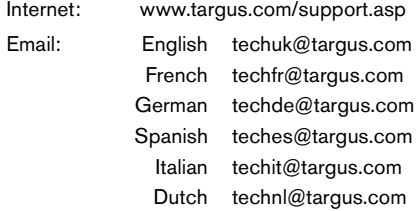

Our knowledgeable staff is also available to answer your questions through one of the following telephone numbers.

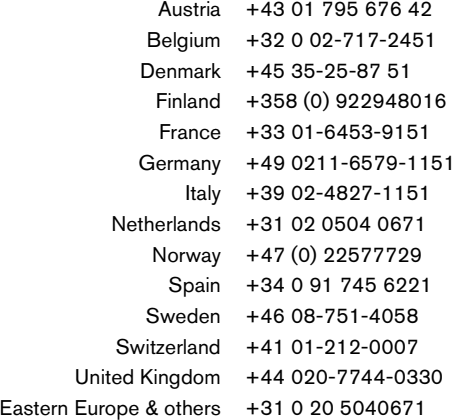

# **Product Registration**

Targus recommends that you register your Targus accessory shortly after purchasing it. To register your Targus accessory, go to: http:// www.targus.com/registration.asp

You will need to provide your full name, email address, phone number, and company information (if applicable).

### **Warranty**

Targus warrants this product to be free from defects in materials and workmanship for two years. If your Targus accessory is found to be defective within that time, we will promptly repair or replace it. This warranty does not cover accidental damage, wear and tear, or consequential or incidental loss. Under no conditions is Targus liable for loss of, or damage to a computer; nor loss of, or damage to, programs, records, or data; nor any consequential or incidental damages, even if Targus has been informed of their possibility. This warranty does not affect your statutory rights.

# **Regulatory Compliance**

This device complies with Part 15 of the FCC Rules. Operation is subject to the following two conditions: (1) This device may not cause harmful interference, and (2) This device must accept any interference received, including interference that may cause undesired operation.

#### **FCC Statement**

#### **Tested to Comply**

This equipment has been tested and found to comply with the limits of a Class B digital device, pursuant to Part 15 of the FCC Rules. These limits are designed to provide reasonable protection against harmful interference in a residential installation. This equipment generates, uses, and can radiate radio frequency energy and if not

installed and used in accordance with the instructions, may cause harmful interference to radio communications. However, there is no guarantee that interference will not occur in a particular installation.

If this equipment does cause harmful interference to radio or television reception, which can be determined by turning the equipment off and on, the user is encouraged to try to correct the interference by one or more of the following measures:

- Reorient or relocate the receiving antenna;
- Increase the separation between the equipment and receiver;
- Connect the equipment into an outlet on a circuit different from that to which the receiver is connected;
- Consult the dealer or an experienced radio/TV technician for help.

#### **Declaration of Conformity**

Hereby, Targus, declares that this device is in compliance with the essential requirements and other relevant provisions of Directive 1999/5/EC.

#### **Targus Recycling Directive**

At the end of this product's useful life please dispose at an appropriate recycling collection point provided in your country. Targus recycling policy is available for viewing at:

www.targus.com/recycling

Features and specifications subject to change without notice. All trademarks and registered trademarks are the property of their respective owners. © 2006, Targus Group International, Inc. and Targus, Inc., Anaheim, CA 92806 USA.

# **TARGUS OPTICAL 5-BUTTON USB MOUSE**

# **Einführung**

Herzlichen Glückwunsch zum Erwerb der Targus Ergonomische Maus (mit Kabel). Die Scrollfunktion der Maus erweitert Ihre Internet-Browsing-Fähigkeiten und ermöglicht den schnellen Zugriff auf Programmfunktionen, die unter dem Windows® Betriebssystem unterstützt werden. Die Maus wird direkt am USB-Port des Computers angeschlossen.

Sobald die Maus angeschlossen ist, wird Windows automatisch den richtigen Treiber installieren.

## **Systemanforderungen**

#### **Hardware**

- PC mit Intel® Pentium® Prozessor o.ä. und Festplatte
- USB-Schnittstelle

#### **Betriebssystem**

• Windows 2000/Me/XP

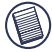

HINWEIS: Die dritte Taste bzw. das Scroll-Rad funktioniert nur mit den o.Ä. Betriebssystemen. Wenn Sie die RF-Maus mit einem anderen Betriebssystem verwenden, gehen die erweiterten Funktionen verloren, d.h., die Maus ist eine standardmäßige Maus mit 2 Tasten.

# **Die Maus benutzen**

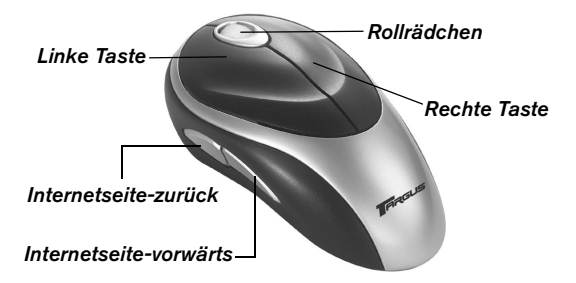

# **Um die optimale Leistung sicherzustellen**

Verwenden Sie die Maus niemals auf einer Glas- oder Spiegelfläche oder auf schwarzem Samt, da diese Flächen vorübergehend zu Geräteausfall führen können.

### **Reinigen des optischen Sensors**

- 1 Ziehen Sie den USB-Steckverbinder aus dem Computer heraus.
- 2 Wischen Sie den optischen Sensor vorsichtig mit einem Wattetupfer und milder Seife und Wasser ab, bis er sauber ist. Die Oberfläche des Sensors niemals zerkratzen.
- 3 Stecken Sie den USB-Steckverbinder wieder in den USB-Port des Computers.

# **Sicherheitsmaßnahmen**

Wenn Sie eine optische Maus verwenden, richten Sie den optischen Sensor niemals auf das Gesicht (insbesondere nicht auf die Augen), um mögliche Verletzungen zu vermeiden.

# **Ergonomie**

Medizinische Erkenntnisse besagen, dass körperliche Anstrengung und Verletzung der Nerven, Bänder und Muskeln durch wiederholte Bewegungsabläufe, einen falsch eingerichteten Arbeitsplatz, schlechte Körperhaltung und ungesunde Arbeitsgewohnheiten verursacht werden können.

Beachten Sie folgende Vorsichtsmassnahmen, um die Verletzungsgefahr gering zu halten:

- Stehen Sie mehrmals pro Stunde auf, machen Sie Dehnungsübungen und bewegen Sie sich.
- Führen Sie bestimmte Aufgaben nicht immer mit der gleichen Hand durch. Verwenden Sie Tastenkombinationen, um wiederholte oder schwierige Mausbewegungen zu vermeiden.
- Entspannen Sie Ihre Schultern und halten Sie Ihre Ellbogen an der Seite. Stellen Sie die Position der Tastatur so ein, dass Sie sie einfach erreichen können.
- Passen Sie Ihre Haltung so an, dass Sie ihre Handgelenke beim Tippen nicht drehen müssen. Lassen Sie Ihre Handgelenke nicht auf scharfen Kanten ruhen.

Wenn Sie beim Tippen Schmerzen oder ein Taubheitsgefühl in Ihren Händen, Handgelenken, Armen, Schultern, im Hals oder Rücken spüren, fragen Sie einen Arzt um Rat.

### **Technische Unterstützung**

Wenn Sie technische Fragen haben, besuchen Sie bitte:

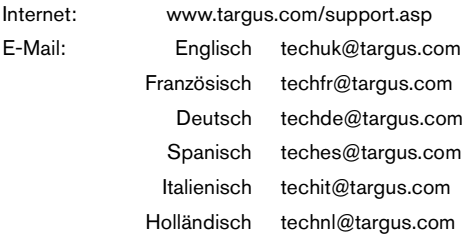

Unser Expertenteam steht Ihnen auch telefonisch zur Beantwortung Ihrer Fragen zur Verfügung.

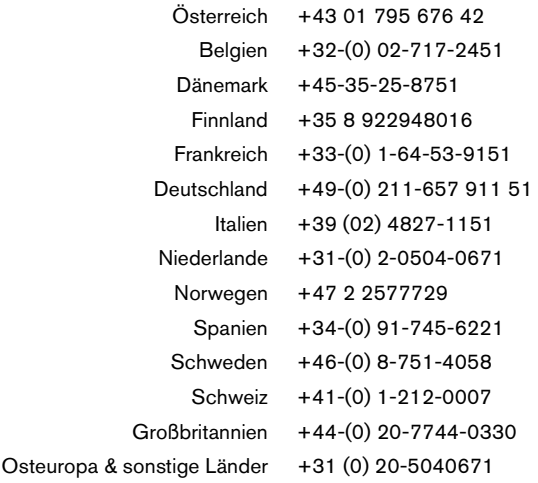

# **Produktregistrierung**

Targus empfiehlt die Registrierung des Targus-Zubehörs sofort nach dem Kauf. Die Registrierung von Targus-Zubehör erfolgt unter:

http://www.targus.com/registration.asp

Geben Sie bitte Ihren vollständigen Namen, Ihre E-Mail-Adresse, Telefonnummer und Firmeninformationen an (falls zutreffend).

# **Garantie**

Targus garantiert zwei (2) Jahre lang, dass Zubehör von Targus frei von Fehlern im Material und in der Verarbeitung ist. Erweist sich Ihr Targus-Zubehör während dieser Zeit als fehlerhaft, wird es umgehend repariert oder ersetzt. Diese Garantie deckt weder zufällige oder mittelbare Schäden, noch Abnutzung oder Verschleiß ab. Unter keinen Umständen haftet Targus für Verlust oder Schäden an Computern bzw. für Verlust oder Schäden an Programmen, Aufzeichnungen oder Daten. Targus haftet auch nicht für mittelbare oder zufällige Schäden, selbst wenn Targus über deren Möglichkeit informiert wurde. Diese Garantie hat keinen Einfluss auf Ihre gesetzlichen Rechte.

### **Behördliche Genehmigungen/ Zulassungen**

Dieses Gerät erfüllt die Voraussetzungen von Teil 15 der FCC-Regeln. Der Betrieb unterliegt den folgenden beiden Bedingungen: (1) Dieses Gerät darf keine störenden Interferenzen verursachen, und (2) dieses Gerät muss alle empfangenen Interferenzen aufnehmen, einschließlich Interferenzen, die ein unerwünschtes Betriebsverhalten verursachen können.

### **FCC-Bescheinigung**

#### **Auf Konformität getestet**

Dieses Gerät wurde getestet und ist mit den Grenzwerten eines digitalen Geräts der Klasse B (gemäß Teil 15 der FCC-Regeln)

konform. Diese Grenzwerte wurden zur Gewährleistung eines angemessenen Schutzes gegen störende Interferenzen bei einer Installation in Wohngebieten erstellt. Dieses Gerät erzeugt und nutzt RF-Energie und kann diese abstrahlen. Bei unsachgemäßer Installation und einer Verwendung, die nicht gemäß den Anweisungen erfolgt, können störende Interferenzen in der Radiokommunikation auftreten. Es liegt jedoch keine Garantie vor, dass bei bestimmten Installationen keine Interferenzen auftreten.

Falls dieses Gerät beim Radio- oder Fernsehempfang störende Interferenzen verursacht, was durch ein Aus- und Einschalten des Geräts festgestellt werden kann, sollte der Benutzer versuchen, die Interferenzen anhand einer oder mehrerer der folgenden Maßnahmen zu beseitigen:

- Die Empfangsantenne neu ausrichten oder woanders aufstellen.
- Die Distanz zwischen Ausrüstung und Empfänger vergrößern.
- Die Ausrüstung an eine Steckdose mit einem anderen Stromkreis als dem des Empfängers anschließen.
- Für persönliche Unterstützung wenden Sie sich bitte an Ihren Händler oder einen erfahrenen Radio/TV-Techniker.

#### **Targus Recycling Richtlinie**

Bitte werfen Sie das Gerät nicht in den normalen Hausmüll! Entsorgen Sie es bei denIhnen bekannten Recyclingstellen in Ihrer Nähe. In jedem Ort werden Ihnen diese Sammelstellen zu Verfügung gestellt. Die Targus Recycling-Richtlinien können Sie einsehen unter: www.targus.com/recycling

Die Funktionsmerkmale und Spezifikationen können ohne vorherige Mitteilung geändert werden. Alle Zeichen und eingetragenen Zeichen sind das Eigentum ihrer jeweiligen Besitzer.

# <span id="page-14-0"></span>**TARGUS OPTICAL 5-BUTTON USB MOUSE**

# **Introducción**

Felicidades por su compra del Targus Optical 5-Button USB Mouse. La característica de desplazamiento de este ratón aumenta las capacidades de navegación por Internet que pone a su disposición y le permite acceder rápidamente a las opciones de características de programas que apoya el sistema operativo Windows®.

El ratón se conecta directamente al puerto USB del Mantenimiento del ratón.

# **Requisitos del sistema**

#### **Hardware**

- PC
- Interfaz USB

#### **Sistema operativo**

• Windows 2000/Me/XP

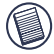

NOTA: El tercer botón y la rueda de desplazamiento en pantalla del ratón, sólo funcionan con los sistemas operativos nombrados más arriba. Si usa el ratón con un sistema operativo distinto, perderá sus características especiales y funcionará como un ratón regular, de dos botones.

# **Cómo utilizar el ratón**

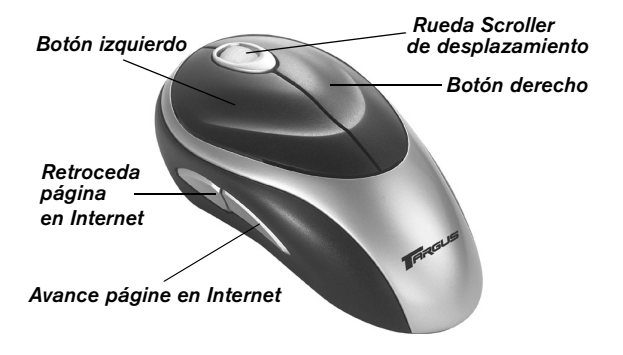

# **Siga lo siguiente para obtener el mejor rendimiento**

Nunca use el ratón sobre una superficie de vidrio o un espejo ni sobre terciopelo negro, pues estas superficies pueden hacer que el ratón falle temporalmente.

### **Limpieza del sensor óptico**

- 1 Desconecte el conector USB del ordenador.
- 2 Use un poco de algodón y agua con jabón suave para limpiar con cuidado el sensor óptico hasta que quede limpio. Nunca raye la superficie del sensor.
- 3 Vuelva a conectar el conector USB al puerto USB del ordenador.

# **Medidas de seguridad**

Para evitar la posibilidad de lesionarse, nunca apunte el sensor óptico hacia la cara, en particular a los ojos.

# **Uso ergonómico**

La investigación indica que las molestias físicas y las lesiones de nervios, tendones y músculos pueden estar relacionadas con ciertos movimientos repetitivos, un área de trabajo mal diseñada, una postura corporal incorrecta o hábitos de trabajo deficientes.

Para reducir el riesgo de lesiones, siga las precauciones siguientes:

- Póngase de pie, estírese y muévase varias veces cada hora.
- Alterne las manos al realizar tareas. Use las teclas de acceso directo para evitar movimientos repetitivos o incómodos.
- Relaje los hombros y mantenga los codos cerca del cuerpo. Ajuste la posición del teclado de manera que no tenga que estirarse para alcanzarlo.
- Ajuste su posición de manera que no tenga que doblar las muñecas para teclear: evite colocar las muñecas sobre filos.

Si las manos, las muñecas, los brazos, los hombros, el cuello o la espalda le molestan o se le duermen mientras teclea, consulte a un profesional médico cualificado.

### **Soporte técnico**

Si tiene preguntas técnicas, por favor visite:

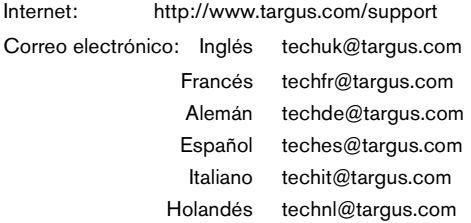

Nuestro personal experto también puede contestarle sus preguntas a través de uno de los siguientes números telefónicos.

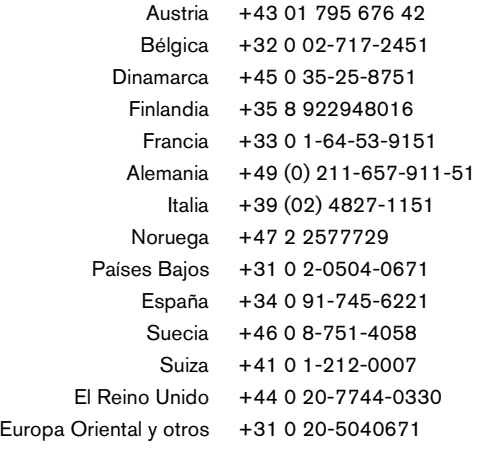

# **Registro del producto**

Targus le recomienda registrar su accesorio Targus inmediatamente después de adquirirlo. Para registrar su accesorio Targus, visite: http://www.targus.com/registration.asp

Quizás deba indicar su nombre completo, su dirección de correo electrónico, su número de teléfono e información de su empresa (si corresponde).

### **Garantía**

Targus garantiza que este producto no tendrá defectos en los materiales ni la mano de obra durante dos años. Si dentro de ese lapso se determina que el accesorio Targus está defectuoso, lo repararemos o reemplazaremos sin demora. Esta garantía no cubre daños accidentales, el uso y desgaste natural ni las pérdidas resultantes o incidentales. Targus no es responsable, bajo circunstancia alguna, por pérdidas o daños al ordenador ni por pérdida de programas, registros o datos ni daños a los mismos, así como tampoco por daños resultantes o incidentales algunos, incluso si a Targus se le informó de la posibilidad que existieran. La presente garantía no afecta los derechos que la ley le otorga.

# **Conformidad con la normativa**

Este aparato cumple con la Parte 15 de las normas de la FCC. Su funcionamiento está sujeto a las dos condiciones siguientes: (1) este aparato no puede causar interferencia nociva y (2) este aparato debe aceptar toda interferencia que reciba, incluida la que pueda causar un funcionamiento indeseable.

### **Declaración de la FCC**

#### **Se comprobó su cumplimiento**

Este equipo se probó y se determinó que cumple con los límites establecidos para los dispositivos digitales de Clase B, de conformidad con la Parte 15 de las normas de la FCC. Estos límites están diseñados para brindar protección, dentro de lo razonable, contra interferencia nociva en instalaciones residenciales. Este equipo genera, usa y puede emitir energía de radiofrecuencia y, de no instalarse y usarse de acuerdo con las instrucciones, puede causar interferencia nociva para las comunicaciones de radio. Sin embargo, no se garantiza que en una instalación en particular dicha interferencia no se presentará.

Si el equipo causa interferencia nociva para la recepción de radio o televisión -lo cual puede determinarse encendiendo y apagando el equipo-, se aconseja que el usuario intente corregir la interferencia mediante una o más de las siguientes medidas:

- Cambie de orientación o ubicación la antena receptora.
- Separe más el equipo del receptor.
- Conecte el equipo a un enchufe de circuito diferente a aquel al que esté conectado el receptor
- Consulte al distribuidor o a un técnico de radio/televisión para más ayuda.

#### **Directiva de reciclaje de Targus**

Al final de la vida útil de este producto le rogamos lo disponga en un punto de recogida para reciclaje situado en su país. La política de reciclaje de Targus está disponible para su consulta en: www.targus.com/recycling

Las características y las especificaciones pueden cambiar sin previo aviso. Todas las marcas comerciales y las marcas comerciales registradas pertenecen a sus respectivos propietarios.

# **TARGUS OPTICAL 5-BUTTON USB MOUSE**

### **Introduction**

Nous vous remercions d'avoir acheté une Targus Optical 5- Button USB Mouse. La fonction défilement de cette souris améliore vos capacités d'exploration d'Internet et vous permet d'accéder rapidement aux options de programme prises en charge par le système d'exploitation Windows®. La souris se connecte directement sur le port USB de l'ordinateur.

Dès que la souris est branchée, Windows va automatiquement installer le pilote correspondant.

# **Configuration Requise**

#### **Matériel**

- Ordinateur personnel
- Ports USB

#### **Système d'exploitation**

• Windows 2000/Me/XP

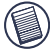

REMARQUE: Le troisième bouton et la molette de défilement de la souris fonctionnent uniquement avec les systèmes d'exploitation énumérés ci-dessus. Si la souris est utilisée avec un autre système d'exploitation, les fonctions évoluées ne seront pas disponibles; la souris fonctionnera alors comme une souris à deux boutons standard.

# **Utilisation de la souris**

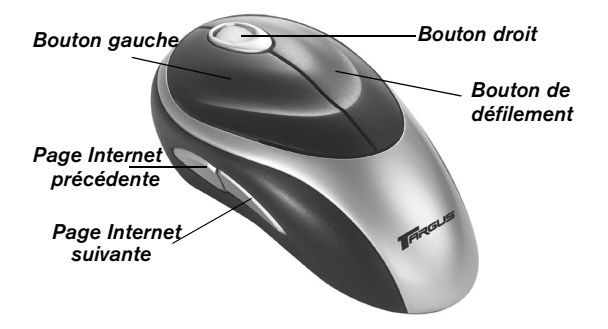

#### **Assurez-vous de ce qui suit pour obtenir des performances optimales**

N'utilisez jamais la souris sur une surface en verre ou en miroir ou de velours noir car ces surfaces entraînent une panne temporaire de la souris.

#### **Nettoyage du capteur optique**

- 1 Débranchez le connecteur USB de l'ordinateur.
- 2 À l'aide d'un coton-tige et de l'eau savonneuse douce, essuyez doucement le capteur optique jusqu'à ce qu'il soit propre. N'égratignez jamais la surface du capteur.
- 3 Rebranchez le connecteur USB sur le port USB de l'ordinateur.

# **Consignes de sécurité**

Ne pointez jamais le capteur optique vers le visage, surtout vers les yeux, afin d'éviter tout risque de blessures.

# **Position d'utilisation confortable**

Des recherches suggèrent que l'inconfort physique et les blessures aux nerfs, aux tendons et aux muscles peuvent être liés à un mouvement répétitif, une aire de travail mal configurée, une posture du corps incorrecte et de mauvaises habitudes de travail.

Pour réduire le risque de blessures, suivez les précautions suivantes :

- Levez-vous, étirez-vous et déplacez-vous plusieurs fois par heure.
- Changez de main en effectuant des tâches. Utilisez les raccourcis-clavier pour éviter les mouvements gauches ou répétitifs.
- Détendez vos épaules et gardez vos coudes sur les côtés. Réglez la position du clavier de façon à ne pas avoir à vous étirer pour l'atteindre.
- Réglez votre position de façon à ne pas avoir à plier vos poignets pour taper ; évitez aussi de placer vos poignets sur un tranchant vif.

Si vous sentez un inconfort ou de l'engourdissement dans vos mains, vos poignets, vos épaules, votre cou ou votre dos en tapant, veuillez consulter un professionnel de la santé qualifié.

# **Support technique**

Pour les questions techniques, prière de visiter :

Internet : http://www.targus.com/support Courrier électronique :

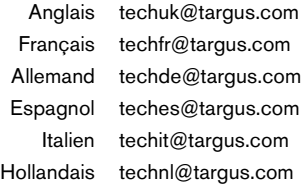

Nos employés qualifiés sont également disponibles aux numéros de téléphone ci-dessous pour répondre à vos questions.

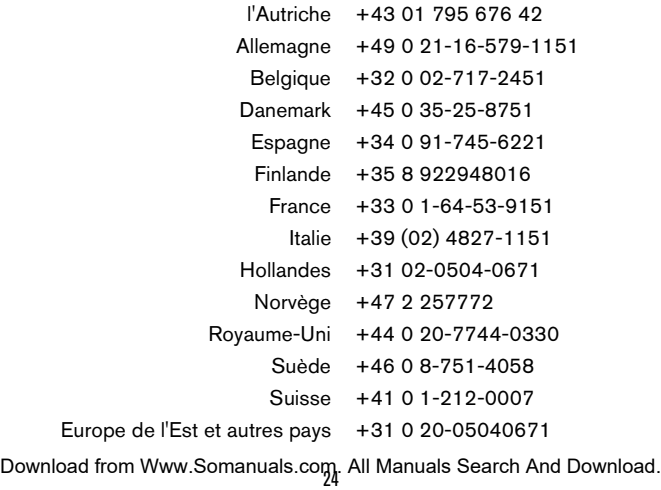

# **Enregistrement du produit**

Targus vous conseille vivement d'enregistrer votre produit Targus dans les plus brefs délais après son achat. Pour enregistrer votre accessoire Targus, allez à : http://www.targus.com/registration.asp

Vous serez invité à fournir votre nom complet, votre adresse de courriel et des renseignements sur votre entreprise (le cas échéant).

### **Garantie**

Targus garantit ce produit contre tout défaut de matériel ou de fabrication pour une durée de deux ans. Si votre accessoire Tarqus s'avère défectueux sous cette garantie, nous veillerons à le remplacer ou à le réparer au plus vite. Cette garantie ne couvre pas les dommages résultant d'accidents, l'usure normale ou les pertes consécutives ou accessoires. En aucun cas, Targus ne pourra être tenu responsable de la perte matérielle ou de l'endommagement d'un ordinateur, ni de la perte de programmes, d'enregistrements ou de données ou de leur endommagement, ni de tous autres dommages conséquentiel ou accidentel, même si Targus a été préalablement informé de cette possibilité. Cette garantie n'a aucun effet sur vos droits statutaires.

# **Respect de la réglementation**

Cet appareil est conforme à la section 15 des règlements de la FCC (Federal Communication Commission). Son utilisation est soumise aux deux conditions suivantes : 1) Cet appareil ne peut provoquer de brouillage préjudiciable. 2) Cet appareil doit absorber toute interférence réceptionnée, même si cela provoque des effets indésirables sur son fonctionnement.

### **Déclaration de la FCC**

#### **Testé et conforme**

Cet appareil a été testé et déclaré conforme aux limites des appareils numériques de Classe B, selon la section 15 des règlements de la FCC (Federal Communication Commission). Ces limites sont conçues pour assurer une protection raisonnable contre un brouillage préjudiciable lorsque l'appareil est utilisé dans un milieu résidentiel. L'appareil génère, utilise et peut diffuser de l'énergie sur les fréquences radio et, s'il n'est pas installé et utilisé conformément au mode d'emploi, il peut brouiller les communications radio. Il n'y a aucune garantie qu'un brouillage ne se produira pas dans un milieu particulier.

Si cet appareil brouille les communications radio ou télévision, comme cela peut être confirmé en éteignant puis en allumant l'appareil, l'utilisateur peut tenter de corriger toute interférence en essayant une ou plusieurs des méthodes suivantes :

- Réorienter l'antenne réceptrice ou la placer à un autre endroit ;
- Éloigner davantage l'appareil du récepteur ;
- Brancher l'appareil sur une autre prise de courant ou un circuit électrique différent de celui auquel le récepteur est connecté;
- Pour toute aide, consulter le distributeur ou un technicien expérimenté radio/TV.

#### **Politique de recyclage TARGUS**

Lorsque ces produits ne sont plus utilisables, merci de les apporter à un centre de recyclage approprié dans votre pays. La politique de recyclage TARGUS est consultable à l'adresse www.targus.com/ recycling

Les caractéristiques et les spécifications sont sujettes à changement sans préavis. Toutes les marques de commerce et les marques de commerce déposées sont la propriété de leurs propriétairs respectifs.

# <span id="page-26-0"></span>**TARGUS OPTICAL 5-BUTTON USB MOUSE**

### **Introduzione**

Complimenti per l'acquisto del mouse Targus. La funzione di scorrimento di questo mouse consente di navigare in Internet nel migliore dei modi e di accedere rapidamente alle opzioni di programma supportate dai sistemi operativi Windows®

Il mouse si collega direttamente alla porta USB del computer.

### **Requisiti di sistema**

#### **Hardware**

- PC
- USB porta

#### **Sistema operativo**

• Windows 2000/Me/XP

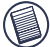

NOTA: Il terzo pulsante e la rotellina di scorrimento del mouse funzionano esclusivamente con i sistemi operativi sopra riportati. Il mouse, se usato con un sistema operativo diverso, perde la propria funzionalità ottimizzata e funziona come un mouse standard a due pulsanti.

## **Utilizzo del mouse**

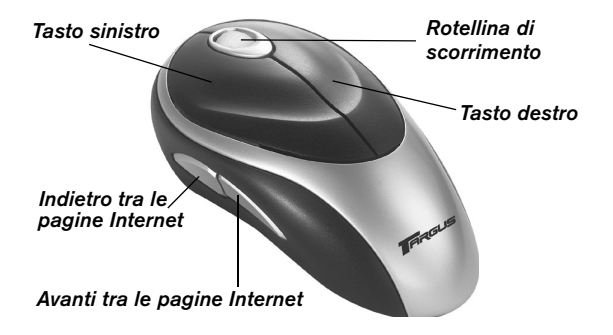

# **Per ottenere le prestazioni migliori**

Non utilizzare mai il mouse su superfici speculari, di vetro o di velluto nero perché tali superfici causerebbero momentaneamente il mancato funzionamento.

#### **Pulizia del sensore ottico**

- 1 Scollegare il connettore USB dal computer.
- 2 Usando un panno senza laniccio o un tampone di cotone con sapone delicato e acqua, pulire delicatamente il sensore ottico finché non è pulito. Non graffiare mai la superficie del sensore.
- 3 Inserire di nuovo il connettore USB nella porta USB del computer.

### **Misure di sicurezza**

Per evitare il rischio di lesioni, non puntare mai il sensore ottico del mouse sul viso e specialmente sugli occhi.

## **Uso agevole**

I risultati degli studi di ricerca indicano che disagio fisico e lesioni dei nervi, tendini e muscoli possono essere provocati da movimenti ripetitivi, un'area di lavoro non adeguata, postura corporea non corretta e cattive abitudini di lavoro.

Per ridurre il rischio di infortuni, prendere le seguenti precauzioni:

- Alzarsi in piedi, stirarsi e muoversi attorno parecchie volte ogni ora.
- Nell'eseguire i compiti, usare alternativamente entrambe le mani. Usare i tasti di scelta rapida per evitare movimenti ripetitivi o disagevoli del mouse.
- Rilassare le spalle e tenere i gomiti ai fianchi. Regolare la posizione della tastiera in modo da non doversi allungare per arrivarci.
- Regolare la propria posizione in modo da non dover piegare i polsi quando si batte sulla tastiera ed evitare di appoggiarli su uno spigolo vivo.

Consultarsi con un medico specializzato se si prova disagio o intorpidimento di mani, polsi, braccia, spalle, collo o schiena quando si scrive alla tastiera.

### **Assistenza tecnica**

In caso di quesiti tecnici, visitare:

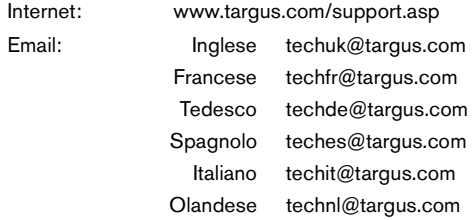

Il nostro staff di tecnici esperti è anche disponibile per rispondere telefonicamente alle vostre domande. Potete quindi chiamare uno dei numeri seguenti.

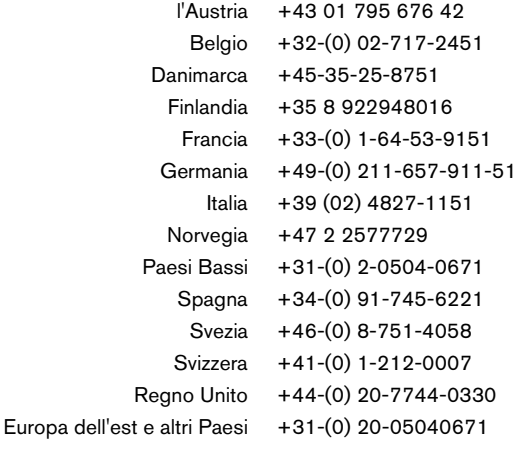

# **Registrazione del prodotto**

La Targus vi raccomanda che registriate il vostro prodotto Targus poco dopo averlo acquistato. Per registrare il vostro prodotto Targus, visitate: http://www.targus.com/registration.asp

Dovrete fornire il vostro nome e cognome, l'indirizzo e-mail, il numero di telefono, e le informazioni della ditta (se applicabili).

### **Garanzia**

Targus garantisce per la durata di due anni che questo prodotto è privo di difetti di materiale e di manodopera. Se l'accessorio Targus dovesse rivelarsi difettoso durante questo periodo, verrà riparato o sostituito. Questa garanzia non copre i danni accidentali, la normale usura e perdita consequenziale o accidentale. In nessuna circostanza la Targus sarà responsabile per perdita di dati o danni a computer e/o programmi, dati memorizzati o qualsiasi altro danno consequenziale o accidentale, anche nel caso Targus sia stata informata di questa possibilità. Questa garanzia non influisce sui diritti statutari dell'utente.

## **Conformità alla normativa**

Questo apparato è conforme alla Parte 15 delle Norme FCC (Federal Communications Commission). La sua operatività è soggetta alle due condizioni sottostanti: (1) Questo apparato può non creare interferenze, e (2) Questo apparato deve accettare eventuali interferenze ricevute, comprese quelle interferenze che possono causare operazioni non desiderate.

#### **Dichiarazione della FCC**

#### **Testato per la conformità**

31 Download from Www.Somanuals.com. All Manuals Search And Download.Questo apparato è stato testato e si è riscontrato essere conforme ai limiti stabiliti per gli apparati di Classe B digitale, ai sensi della

Parte 15 del regolamento della FCC. Questi limiti sono stabiliti per fornire una protezione ragionevole dalle interferenze in installazioni residenziali. Questo apparecchio genera, utilizza, e può emettere energia da radiofrequenze, e qualora non venisse installato ed utilizzato secondo le istruzioni, può creare interferenze alle comunicazioni radio. Comunque, non vi sono garanzie che non avvengano interferenze in particolari installazioni.

Qualora questo apparecchio dovesse creare interferenze per la ricezione di radio o televisioni, che possono essere determinate dall'accensione e dallo spegnimento dell'apparato, al cliente viene consigliato di provare a correggere l'interferenza tramite l'utilizzo di una o piu' di una delle seguenti soluzioni:

- Riorientare o riposizionare l'antenna ricevente
- Allontanare l'apparecchio dal ricevitore
- Collegare l'apparato in una presa di un circuito diverso da quello al quale è collegato il ricevitore
- Consulta il rivenditore o un tecnico radio/TV specializzato per ricevere supporto.

#### **Direttive di Riciclaggio Targus**

Disporre il prodotto alla fine del suo ciclo di vita utile, in un punto appropriato di raccolta per il riciclaggio collocato nel tuo territorio. www.targus.com/recycling

Le caratteristiche e le specifiche sono soggette a modifiche senza alcun preavviso. Tutti i marchi di fabbrica e i marchi registrati sono di proprietà dei rispettivi titolari.

# <span id="page-32-0"></span>**TARGUS OPTICAL 5-BUTTON USB MOUSE**

# **Inleiding**

Wij danken u voor de aanschaf van een Targus Optical 5- Button USB Mouse. Dankzij de met scrollfunctie ontworpen muis heeft u meer mogelijkheden wanneer u surft op het Internet en krijgt u snel toegang tot softwarefuncties onder het Windows® besturingssysteem. Sluit de muis rechtstreeks aan op de USB-poort van de computer.

Zodra u de muis hebt aangesloten, zoekt Windows automatisch het goede stuurprogramma.

## **Systeemvereisten**

#### **Hardware**

- pc
- USB-interface

#### **Besturingssysteem**

• Windows 2000/Me/XP

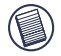

NB: De derde knop en het schuifwieltje van de muis werken uitsluitend met de bovenstaande besturingssystemen. Bij gebruik van de muis met een ander besturingssysteem, zal de muis de verbeterde functies verliezen en als een gewone tweeknopsmuis werken.

# **Gebruik van de muis**

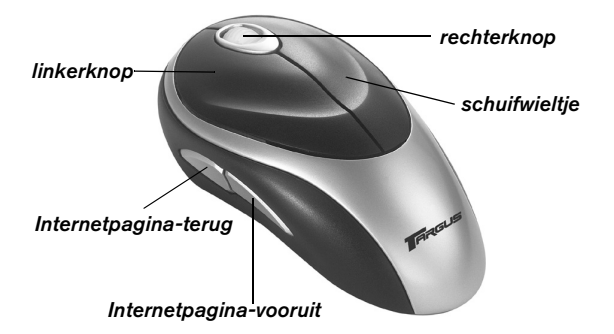

# **Voor optimale prestaties**

Gebruik de muis nooit op een glas- of spiegelvlak of op zwart fluweel omdat dit soort oppervlak de muis tijdelijk doet uitvallen. Onderhoud van de muis

### **Optische sensor reinigen**

- 1 Haal de USB-stekker uit de computer.
- 2 Neem de optische sensor voorzichtig af met een wattenstokje, niet-agressieve zeep en water. Maak geen krassen in het oppervlak van de sensor.
- 3 Steek de USB-stekker opnieuw in de USB-poort van de computer.

# **Veiligheidsmaatregelen**

Richt de optische sensor van een optische muis nooit naar het gezicht en vooral niet naar de ogen om letsel te voorkomen.

# **Comfortabel gebruik**

Onderzoek wijst erop dat fysiek ongemak en zenuw-, peesen spierletsel mogelijk verband houden met herhaalde bewegingen, een niet naar behoren ingerichte werkplek, een verkeerde lichaamshouding en slechte werkgewoonten.

Neem onderstaande voorzorgsmaatregelen in acht om de kans op letsel te verkleinen:

- Sta een paar keer per uur op, doe strekoefeningen en loop wat rond.
- Voer taken afwisselend met linker- en rechterhand uit. Gebruik sneltoetsen om herhaalde of onhandige muisbewegingen te mijden.
- Ontspan uw schouders en houd uw ellebogen langs uw zijde. Zorg dat u zich niet hoeft uit te rekken om bij het toetsenbord te komen.
- Zorg dat u uw polsen niet hoeft te buigen wanneer u typt. Plaats uw polsen niet op een scherpe rand.

Als uw handen, polsen, armen, schouders, nek of rug tijdens het typen pijn doen of gevoelloos zijn, raadpleeg dan een erkend medisch deskundige.

### **Technische ondersteuning**

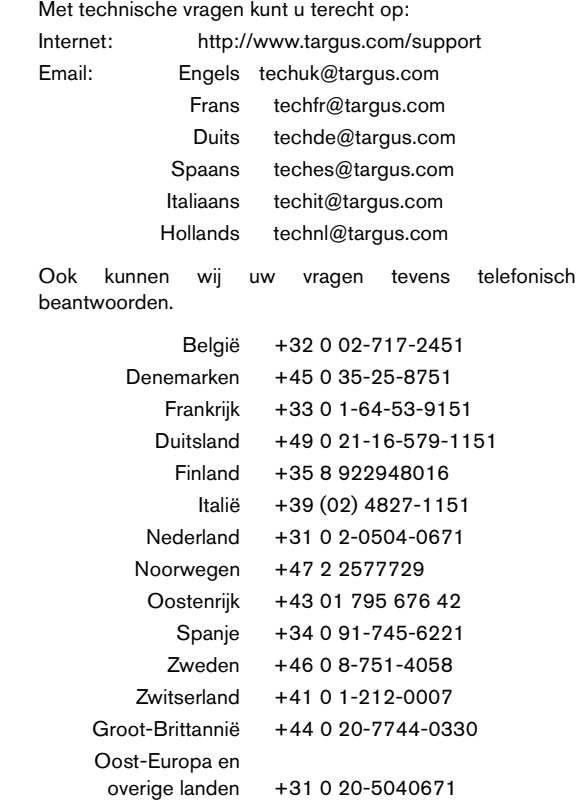

# **Productregistratie**

Targus raadt aan dat u uw Targus-product zo snel mogelijk na de aankoop registreert. U kunt uw Targus-product registreren op:

http://www.targus.com/registration.asp

U zult uw volledige naam, e-mailadres, telefoonnummer en bedrijfsinformatie (indien van toepassing) moeten opgeven.

### **Garantie**

Targus biedt de garantie dat dit product gedurende twee jaar vrij is van tekortkomingen in materiaal en vakmanschap. Als uw Targusproduct binnen die periode defect raakt, zullen wij het onmiddellijk herstellen of vervangen. Deze garantie is niet van toepassing op schade door ongelukken, slijtage of bijkomende of incidentele schade. Targus is onder geen beding aansprakelijk voor verlies of beschadiging van een computer, verlies of beschadiging van programma's, records of gegevens, of bijkomende of gevolgschade, zelfs als Targus is gewezen op die mogelijkheid. Deze garantie is niet van invloed op uw wettelijke rechten.

## **Naleving van de bepalingen**

Dit toestel voldoet aan hoofdstuk 15 van de Amerikaanse FCCbepalingen (Federal Communications Commission). Bij de werking dienen de twee volgende zaken in acht te worden genomen: 1) dit toestel mag geen schadelijke interferentie veroorzaken en 2) moet interferentie accepteren die een ongewenste werking kan hebben.

### **FCC-verklaring**

#### **Getest om aan de bepalingen te voldoen**

Dit apparaat heeft in tests bewezen te voldoen aan de limieten gesteld in de 'FCC'-bepalingen, deel 15 voor een digitaal toestel van categorie B. Deze limieten zijn bepaald om een redelijke bescherming te bieden tegen schadelijke interferentie in een

woongebied. Deze apparatuur produceert, gebruikt en straalt radiofrequentie-energie uit en kan schadelijke interferentie met radiocommunicatie veroorzaken, indien niet gebruikt overeenkomstig de instructies. Er wordt echter geen garantie gegeven dat voor een bepaalde installatie geen interferentie zal optreden.

Indien deze apparatuur schadelijke interferentie met radio- of televisieontvangst veroorzaakt (dit kan worden bepaald door de apparatuur aan en uit te schakelen), moet de gebruiker de interferentie proberen te verhelpen via een van de onderstaande maatregelen:

- de ontvangstantenne herrichten of verplaatsen;
- de afstand verhogen tussen de apparatuur en de ontvanger;
- de apparatuur aansluiten op een contact van een andere stroomkring dan deze waarmee de ontvanger is verbonden;
- Raadpleeg de dealer of een ervaren Radio-/ Televisietechnicus voor hulp.

#### **Targus Recycle Policy**

Wanneer het apparaat niet meer wordt gebruikt, voert u het dan af via een officieel recylcle punt. De Targus Recycle Policy is te vinden op www.targus.com/recycling

Functies en specificaties kunnen zonder kennisgeving worden gewijzigd. Alle handelsmerken en gedeponeerde handelsmerken zijn eigendom van hun respectieve eigenaars.

# **TARGUS OPTICAL 5-BUTTON USB MOUSE**

# **Introdução**

Parabéns por ter adquirido um Targus Optical 5-Button USB Mouse. A função de deslocamento deste rato concebido optimiza a sua capacidade de navegar na Internet e permite-lhe aceder rapidamente a opções de funções de programas suportados no sistema operativo Windows®. O rato liga-se directamente à porta USB do seu computador.

Logo que o rato é conectado, o Windows instalará automaticamente a driver correcta.

## **Requisitos do Sistema**

#### **Hardware**

- PC
- Interface USB V1.1 ou superior

#### **Sistema Operativo**

• Windows 2000/Me/XP

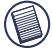

NOTA: O terceiro botão e o botão de deslocamento de ecrãn funcionam apenas com os sistemas operativos acima indicados. Se utilizar o Rato com um sistemas operativo diferente, o Rato perderá as suas características avançadas e funcionará como um rato normal de dois botões.

# **Utilização do Rato**

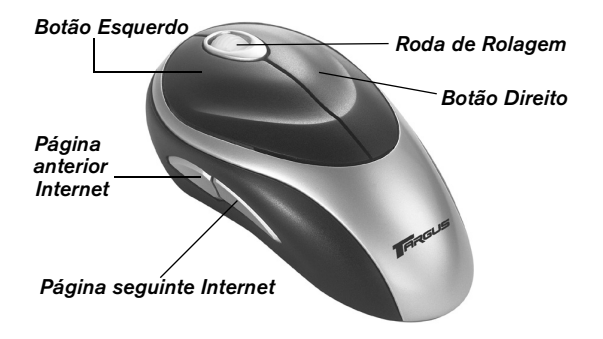

# **Para obter um óptimo desempenho**

Nunca utilize o rato numa superfície de vidro ou espelhada ou de veludo preto, pois estas superfícies farão com que o rato deixe temporariamente de funcionar.

# **Limpar o Sensor Óptico**

- 1 Desligue o conector USB do computador.
- 2 Utilizando um cotonete, detergente suave e água, passe o pano suavemente pelo sensor óptico até ficar limpo. Nunca risque a superfície do sensor.
- 3 Ligue o conector USB novamente na porta USB do computador.

# **Medidas de Segurança**

Se estiver a utilizar um rato óptico, nunca aponte o sensor óptico na direcção da cara, particularmente dos olhos, para evitar uma possível lesão

# **Utilização confortável**

Os resultados de pesquisa sugerem que o desconforto físico e as lesões de nervos, tendões e músculos podem estar relacionados com os movimentos repetitivos, uma área de trabalho com uma configuração incorrecta, uma postura corporal incorrecta e hábitos de trabalho deficientes.

Para reduzir o risco de lesões, siga estas precauções:

- › Levante-se, distenda os músculos e mova-se várias vezes por hora.
- › Faça uso de ambas as mãos ao efectuar tarefas. Utilize as teclas de atalho para evitar movimentos repetitivos ou incómodos com o rato.
- › Relaxe os ombros e mantenha os cotovelos alinhados junto ao corpo. Ajuste a posição do teclado de forma a não ter de se esticar para o alcançar.
- › Ajuste a sua posição de forma a não ter que dobrar os pulsos quando escreve; evite colocar os pulsos sobre uma esquina.

Se sentir desconforto ou entorpecimento das mãos, pulsos, braços, ombros, pescoço ou costas enquanto está a escrever, consulte um médico especialista qualificado.

### **Assistência Técnica**

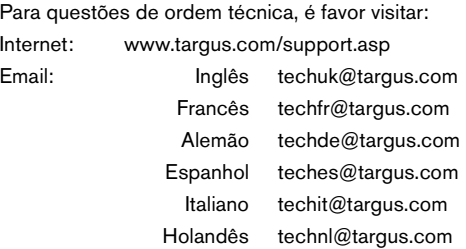

O nosso pessoal especializado está também disponível para responder às suas questões através de um dos seguintes números de telefone.

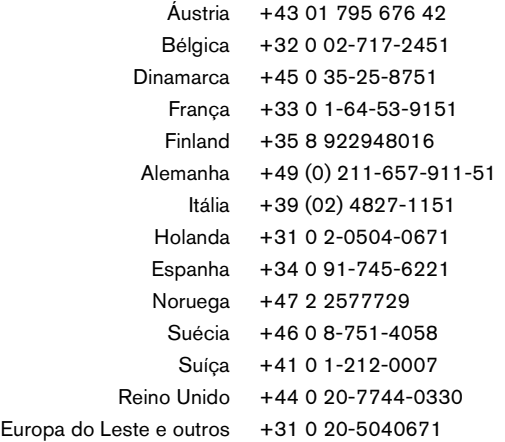

# **Registo de Produto**

A Targus recomenda que registe o seu acessório Targus logo após o ter comprado. Para registar o seu acessório Targus, vá a:

http://www.targus.com/registration.asp

Necessitará de fornecer o seu nome completo, endereço de email, número de telefone e informação sobre a companhia (se aplicável).

# **Garantia**

A Targus garante que este produto está isento de defeitos de material e fabrico pelo período de dois anos. Se o seu acessório Targus for considerado com defeito durante esse período de tempo, procederemos de imediato à sua reparação ou substituição. Esta garantia não cobre danos acidentais, desgaste ou perdas consequênciais ou acidentais. Em nenhuma circunstância será a Targus responsável por perda de, ou danos para, um computador, nem perda de, ou danos para, programas, registos ou dados, nem por quaisquer danos consequênciais ou acidentais, mesmo que a Targus tenha sido informada sobre tal possibilidade. Esta garantia não afecta os seus direitos estatutários.

# **Conformidade Normativa**

Este dispositivo está em conformidade com a Parte 15 das Normas FCC. O seu funcionamento está sujeito às duas seguintes condições: (1) Este dispositivo não pode causar interferência prejudicial, e (2) Este dispositivo tem de aceitar qualquer interferência recebida, incluindo interferência que possa causar funcionamento indesejado.

### **Declaração FCC**

#### **Testado em conformidade**

Este equipamento foi testado e considerado em conformidade com os limites de um dispositivo digital de Classe B, de acordo com a Parte 15 das Normas FCC. Estes limites destinam-se a fornecer uma protecção razoável contra interferência prejudicial numa

instalação residencial. Este equipamento gera, utiliza e pode irradiar energia de rádio-frequência e, se não for instalado e utilizado de acordo com as instruções, poderá causar interferência prejudicial em comunicações de rádio. No entanto, não existe qualquer garantia de que não ocorrerá interferência numa instalação em particular.

Se este equipamento não causar interferência prejudicial para a recepção de rádio ou televisão, o que pode ser determinado desligando e voltando a ligar o equipamento, aconselhamos o utilizador a tentar corrigir a interferência através de uma ou mais das sequintes medidas:

- Volte a orientar ou posicionar a antena receptora.
- Aumente a distância entre o equipamento e o receptor.
- Ligue o equipamento a uma tomada de parede que esteja num circuito diferente daquele a que o receptor está ligado.
- Consulte o seu revendedor ou um técnico credenciado de radio/ TV para assistência.

#### **Diretiva de Reciclagem Targus**

Ao término de vida útil dos produtos, por favor coloque num ponto apropriado de reciclagem disponível no seu país. A Política de reciclagem da Targus encontra-se disponível para visualização em: www.targus.com/recycling

As características e especificações estão sujeitas a alteração sem aviso prévio. Todas as marcas comerciais e marcas comerciais registadas são propriedade dos seus respectivos proprietários.

Free Manuals Download Website [http://myh66.com](http://myh66.com/) [http://usermanuals.us](http://usermanuals.us/) [http://www.somanuals.com](http://www.somanuals.com/) [http://www.4manuals.cc](http://www.4manuals.cc/) [http://www.manual-lib.com](http://www.manual-lib.com/) [http://www.404manual.com](http://www.404manual.com/) [http://www.luxmanual.com](http://www.luxmanual.com/) [http://aubethermostatmanual.com](http://aubethermostatmanual.com/) Golf course search by state [http://golfingnear.com](http://www.golfingnear.com/)

Email search by domain

[http://emailbydomain.com](http://emailbydomain.com/) Auto manuals search

[http://auto.somanuals.com](http://auto.somanuals.com/) TV manuals search

[http://tv.somanuals.com](http://tv.somanuals.com/)